## FICHE 50 SPIRALE DE FIBONACCI

- 1) Activer Polygone régulier et tracer un carré ABCD.
- 2) Tracer le carré DCEF, en cliquant d'abord sur D, puis sur C.
- 3) Activer  $\int$ , Arc de cercle (centre-2points) et cliquer sur D, sur C, puis sur F. L'arc de cercle de centre D et qui va de C à F est alors tracé.
- 4) Tracer le carré AFGH, en cliquant d'abord sur A, puis sur F.
- 5) Tracer l'arc de cercle de centre A et qui va de F à H.
- 6) Tracer le carré BHIJ, en cliquant d'abord sur B, puis sur H.
- 7) Tracer l'arc de cercle de centre B et qui va de H à J.
- 8) Tracer le carré EJKL, en cliquant d'abord sur E, puis sur J.
- 9) Tracer l'arc de cercle de centre E et qui va de J à L.
- 10) Tracer le carré GLMN, en cliquant d'abord sur G, puis sur L.
- 11) Tracer l'arc de cercle de centre G et qui va de L à N.
- 12) Tracer le carré INOP, en cliquant d'abord sur I, puis sur N.
- 13) Tracer l'arc de cercle de centre I et qui va de N à P.
- 14) Tracer le carré KPQR, en cliquant d'abord sur K, puis sur P.
- 15) Tracer l'arc de cercle de centre K et qui va de P à R.
- 16) Enlever l'affichage des points.

 Régler le remplissage des carrés sur 0% et les colorier en noir. Régler l'épaisseur des arcs et des quadrilatères sur 5. Vous obtenez la spirale ci-contre Reste à colorier les quarts de cercle de différentes couleurs …

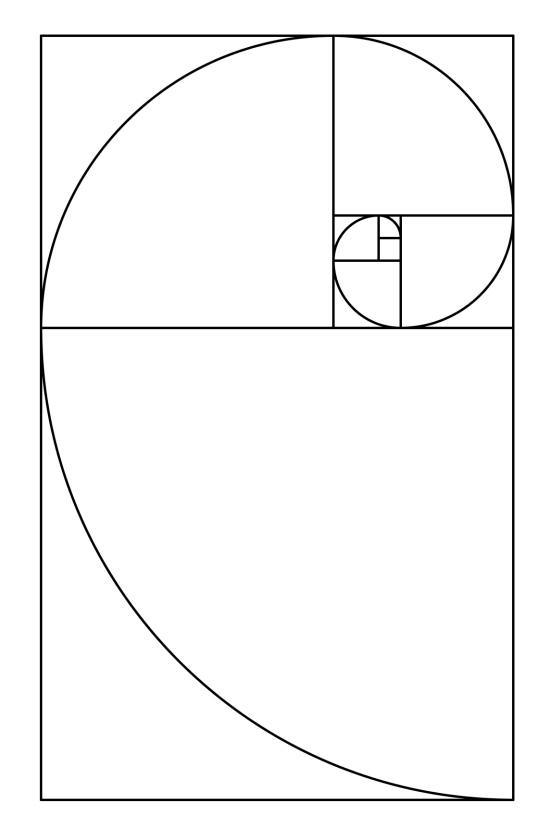